# **Platform MX6 / PI** Software option S117 CODESYS OPC UA CLIENT

### **1 Identification**

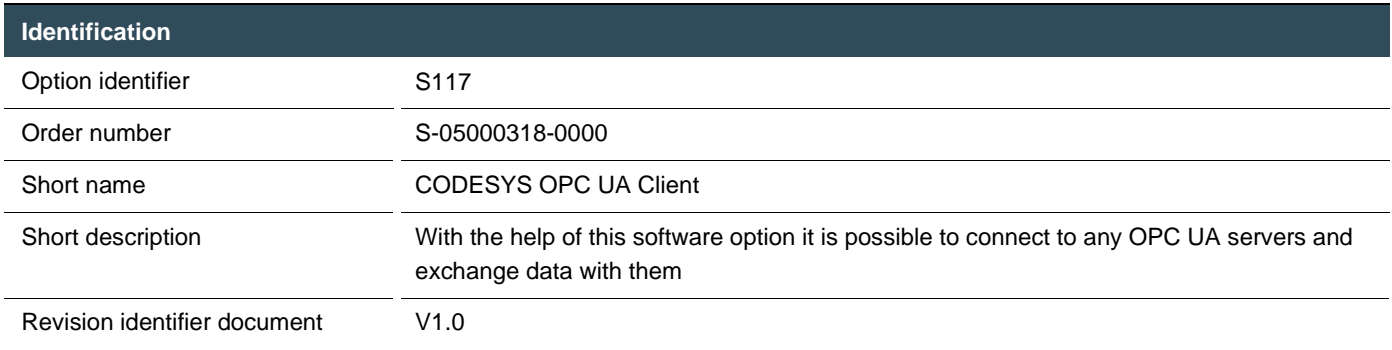

### **2 System requirements and restrictions**

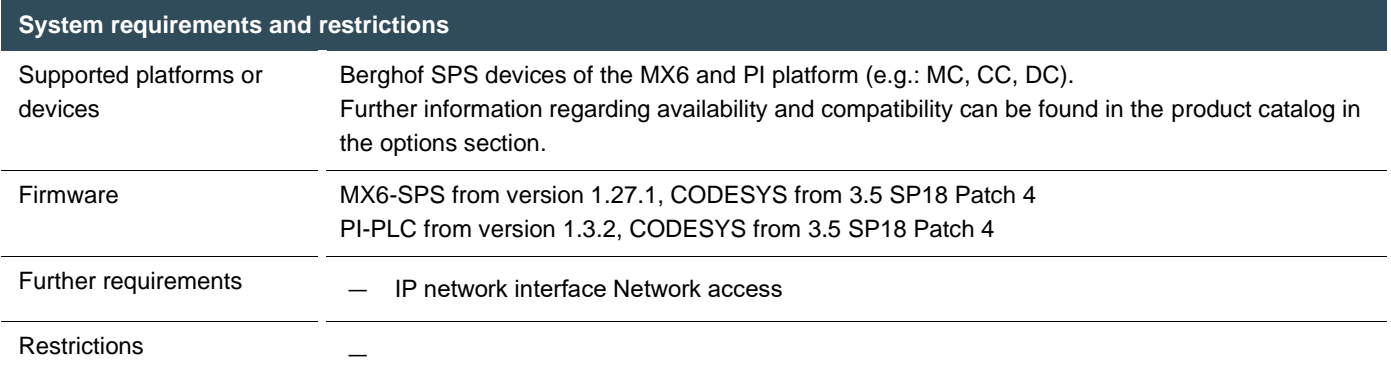

### **3 Product description**

An extension for CODESYS SoftPLC systems for data exchange with OPC UA servers.

The CODESYS OPC UA Client can be used to connect to any OPC UA servers and exchange data with them. The client provides an API to connect to an OPC UA server and execute the different kind of OPC UA requests.

The OPC UA Client API supports the following services:

#### Discovery:

**GetEndpoints** FindServers FindServersOnNetwork

#### Session:

**CreateSession ActivateSession DeleteSession** 

#### View:

Browse **BrowserNext RegisterNodes** UnregisterNodes TranslateBrowsePathsToNodeIds

#### Attribute:

Read **Write** Subscription: **CreateSubscription** ModifySubscription **SetPublishing** Publish **DeleteSubscription** 

#### MonitoredItems:

The client is able to handle both types of monitored items (event and sampling). The only difference in handling is the callbacks that are called for both types.

**CreateMonitoredItems** DeleteMonitoredItems ModifyMonitoredItems **SetMonitoringMode** 

#### Security:

The OPC UA client uses the existing security related runtime interfaces to handle the encryption algorithms and certificates. The client registers itself to the certificate store for easy configuration of the client certificates.

#### SecurityProfiles:

 None Basic256Sha256 (Sign, Sign\_and\_Encrypt) Aes128\_Sha256\_RsaOaep Aes256\_Sha256\_RsaPss

User token policy: Anonymous Username

## **4 Technical data**

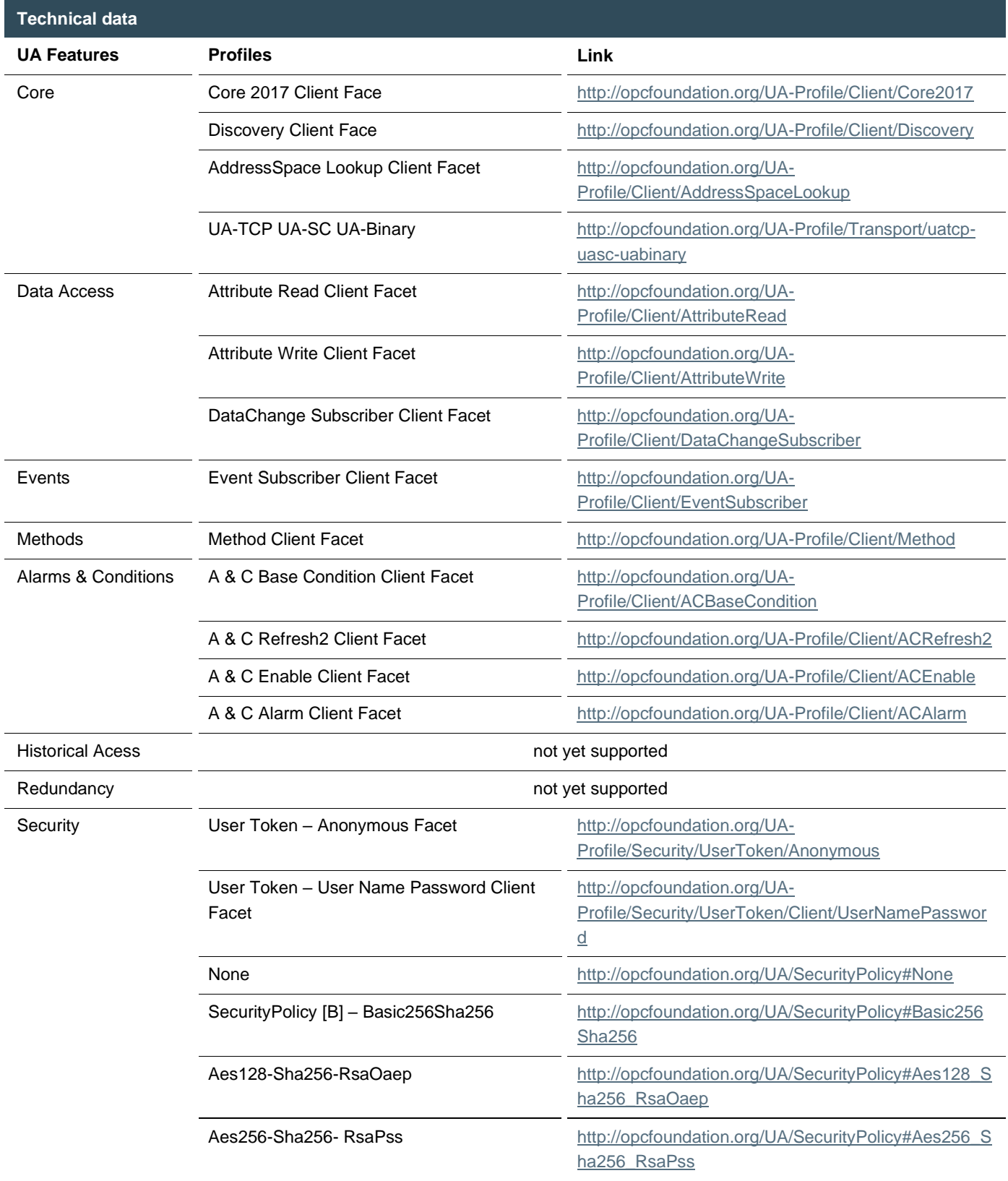

### **5 Quick Start Guide**

An example for using the API is available in the CODESYS Store: 'OPC UA Client Example'. <https://store.codesys.com/de/opc-ua-client-example.html>

In addition, it is possible to connect the OPC UA Client to an OPC UA Server within the CODESYS IDE via the "Data Source Manager" object. OPC UA servers can be added online or offline. Online: Via the IP address, the client connects to the server and recognizes the existing variables and types. The user can select the objects to be searched. Offline: With the help of a description file, the client reads the variables and types from the information model. from the information model. A connection to the server is not required.

Since these are standard CODESYS examples, the devices in the project must be converted to a Berghof IMX or PI device and IP converted if necessary.

### 5.1 Use of the sample projects

The example 'OPCUAClient\_Example' demonstrates how to use the CODESYS OPC UA Client programmatically. It contains visualizations to access the applied functions via a user interface. The example 'OPCUA\_Datasource\_Example' demonstrates how a CODESYS OPC UA connection can be set up via data source manager.

1. OPC UA Client Example

The example contains a project with two applications: UAClientDemo and UAServerData.

UAClientDemo contains function blocks for using the CODESYS OPC UA Client.

- You need two Berghof SPS, which are connected via a network.
- UAConnection: To establish the connection to any OPC UA Server
- UABrowse: To send browse requests to an OPC UA Server
- UASubscription: To generate OPC UA subscriptions
- UAMonitoredItem: To monitor OPC UA variables ("Monitored Items")
- UAAttributes: To send read/write commands to the OPC UA Server
- UAClient: bildet den Zustandsautomaten für den OPC UA Client zum Verbindungsauf- und abbau ab und bildet die Grundlage für die Visualisierung
- Visualisierung: Maps the state machine for the OPC UA Client to establish and terminate connections and is the basis for the visualization

UAServerData publishes a data set via the CODESYS OPC UA Server.

2. OPC UA Datasource Example

The example contains two projects OPC\_UA\_SERVER and OPC\_UA\_CLIENT with each an application.

In the application of server, Application\_DataSource, different values are written in Server\_PRG and they are send via symbol configuration.

A data source manager is included to client application to read the data, the received values can be accessed in Main\_PRG.

**You can reach your contact persons at:**

Sales Team | T +49.7121.894-144 | controls@berghof.com